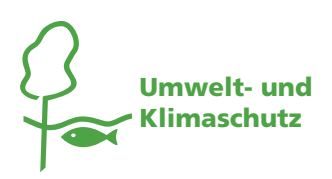

# Vorgehensweise zur Förderung einer Ausfallbürgschaft gemäß Rundverfügung G6/2018 am Beispiel eines Kirchenamtes

Nutzen Sie bitte ausschließlich die zur Verfügung gestellten Formulare zur Antragstellung und Abrechnung hier: www.kirche-umwelt.de  $\rightarrow$  Mobilität

## Schritt 1

Sie entscheiden die potentielle Beschaffung von mind. zwei E-Fahrzeugen.

## Schritt 2

Sie holen ein Leasing-Angebot (Voll-Leasing) und ein Versicherungsangebot ein.

## Schritt 3

Sie bereiten den Förderantrag vor:

- Berechnung der Jahresfixkosten (siehe Beispieltabelle in der Mitteilung)
	- Voll-Leasing, Versicherung, Zusatzleistungen
- Betriebskosten schätzen
	- Stromkosten, Wagenpflege
- Sonstige Kosten schätzen
	- Winterreifen etc.
- Berechnung der Gesamtkosten pro Kilometer
- Entscheidung über Fahrtenbuch
- Entscheidung über Dienstwagennehmer\*in ggf. private Nutzung

#### Schritt 4

Sie stellen pro Fahrzeug einen Förderantrag und senden ihn mit einer Kopie des Leasingangebots an die Förderstelle.

# Schritt 5 für die Förderstelle

Die Förderstelle prüft den Förderantrag und versendet den Bewilligungsbescheid oder fordert Ergänzungen an.

#### Schritt 6

Sie leasen das Fahrzeug und beschaffen das Fahrtenbuch.

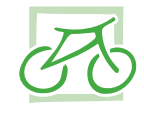

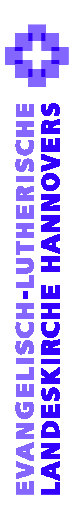

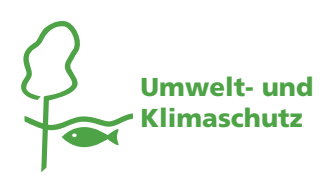

## Schritt 7 (bei Privatnutzung)

Sie fertigen den Dienstwagenüberlassungsvertrag aus und weisen den/die Dienstwagennehmer\*in in die Benutzung des Fahrzeuges ein.

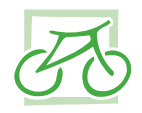

## Schritt 8 – spätestens nach 4 Wochen nach Erwerb

Sie reichen alle Nachweise zum Antrag ein: Kopie des Leasingvertrages, Kopie des Kaufbelegs des Fahrtenbuches, Kopie des Dienstwagenüberlassungsvertrages

Schritt  $g$  – 12 Monate nach Erwerb und erneut nach 24 und 36 Monaten

Sie reichen das Abrechnungsformular ein mit den Belegen über alle entstandenen Kosten für das Fahrzeug: z.B. Versicherung, Fahrtenbuch, Stromkosten, Reparaturen

## Schritt 10 für die Förderstelle

Die Förderstelle prüft die Abrechnung und weist den errechneten Betrag an das Kirchenamt an.

#### Fragen?

Förderstelle: Ev.-luth. Landeskirche Hannover z. H. Reinhard Benhöfer Archivstr. 3, 30169 Hannover E-Mail: benhoefer@kirchliche-dienste.de Tel. 0511/ 1241-529

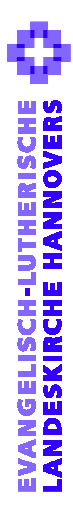